# **Admin Console**

- Overview
- Administration Tour & Help Administration Tour
  - Help
- Licence Countdown • Usage KPIs
- Main Panel
- Configuration Items
  Administration Items

### Overview

top

The Administration Console is a centralised configuration page that allows admin users fast access to all the controls they need to maintain the system.

| Administration                                                                                 | Users<br>Yellowfin Users | Unique Logins<br>Last 30 Days | Dashboards<br>Accessed last 30 days | Reports 3<br>Read last 30 days | Configuration                                            |
|------------------------------------------------------------------------------------------------|--------------------------|-------------------------------|-------------------------------------|--------------------------------|----------------------------------------------------------|
| Let's make this easy.                                                                          |                          | Í.                            |                                     |                                | 🔇 Configuration                                          |
| You can configure and manage<br>your instance from this Admin                                  | Versus Licence 5 / 9999  | <b>In I. I</b> In 130         | Accessed 12/16                      | Read 36/83                     | 🖌 Content Settings                                       |
| Console to tailor your Yellowfin<br>experience.                                                | Data Sources             |                               |                                     | 4                              | Images and Maps                                          |
| Remember to save your changes<br>as you configure your<br>environment.                         | Views                    |                               |                                     | ~                              | Administration                                           |
| Administration Tour<br>Need a refresher on using                                               | Users                    |                               |                                     | ~                              | G Session Management                                     |
| Admin functions? Take the<br>tour now                                                          | Roles v                  |                               |                                     |                                | Schedule Management Dashboard Management                 |
| Need help?<br>Visit the Yellowfin forum or<br>wiki to find the answers you<br>are looking for. | User Groups              |                               |                                     | ~                              | C Licence Management                                     |
| Licence Days Left 2                                                                            | Content Folders          |                               |                                     | ~                              | Plugin Management                                        |
| Licence expires<br>10 May 2016 50 Days                                                         | Field Categories         |                               |                                     | ~                              | 8 Content Translation                                    |
|                                                                                                | View Categories          |                               |                                     | ~                              | <ul> <li>Client Organisations</li> <li>Export</li> </ul> |
|                                                                                                | Org Reference Codes      |                               |                                     | ~                              | 🛃 Import                                                 |
|                                                                                                | Storyboard Themes        |                               |                                     | ~                              |                                                          |
|                                                                                                | Content Tags             |                               |                                     | ~                              |                                                          |

The Admin Console is split into the following panels:

- 1. Administration Tour & Help
- 2. Licence Countdown
- Usage KPIs
   Main Panel
- 5. Configuration Items
- 6. Administration Items

## Administration Tour & Help

top This panel provides new administrators with a brief overview of the page and access to the Administration Tour storyboard and help.

### **Administration Tour**

The Administration Tour storyboard is designed to give users a quick run through the components available in the Admin Console.

Administration Tour Need a refresher on using Admin functions? Take the tour now

By default, if Tutorial Content was loaded during installation, the tour storyboard will be available as sample content. If tutorial content was not loaded, or a custom storyboard is to be used for this purpose, the Administration Tour can be configured through Administration > Configuration > System Tab > Ge neral. Here the user can select any active storyboard to use.

#### Help

The Need Help? section provides admin users with links to wiki documentation and the support forum.

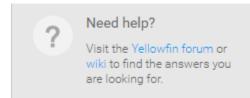

This is only available when the application name is configured as **Yellowfin**. To change the application the following script can be run on the Yellowfin Configuration database:

| insert into Configuration  | (IpOrg,ConfigTypeCode,ConfigCode,ConfigData) |
|----------------------------|----------------------------------------------|
| values (1,'SYSTEM', 'APPNA | AME', 'NewApplicationNameHere')              |

The NewApplicationNameHere should contain the name you wish to assign the application.

Note: you will need to shutdown Yellowfin before applying this change.

### Licence Countdown

#### top

This panel provides admin users with a quick status check of their licence. The countdown figure will change to red when there is less than 45 days left in order to draw the admin's attention. The expiry date itself is also displayed in the panel.

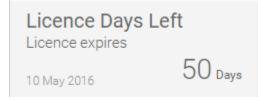

### Usage KPIs

#### top

These are designed to help the administrator monitor how much of the system content is actively used.

|                  | în Users                                    | Unique Logins<br>Last 30 Days                                                      | Dashboards<br>Accessed last 30 days                                                       | Reports<br>Read last 30 days          |
|------------------|---------------------------------------------|------------------------------------------------------------------------------------|-------------------------------------------------------------------------------------------|---------------------------------------|
| KPI              | ersus Licence 5 / 9999<br>Description       | <b>. In Ih. h</b> 130                                                              | Accessed 12/16                                                                            | Read 36 / 83                          |
| Users            | This monitors the number the licence limit. | er of registered writers vs. the number<br>n 5% users left available on the licenc | of licenced writers, allowing the admir<br>e, the number will be highlighted <b>red</b> . | istrator to see how close they are to |
| Unique<br>Logins | This monitors the number                    | er of unique user logins in the last 30 c                                          | lays, allowing the administrator to see                                                   | how the system traffic is tracking.   |

| Dashboa | This monitors the number of unique dashboard tabs accessed each day for the last 30 days vs. the total number of active tabs available, allowing the administrator to see what proportion of tabs are used. |
|---------|----------------------------------------------------------------------------------------------------|
| rds     | When less than 50% of dashboards are used, they're highlighted red. When more than 75% are used, they're highlighted blue                                                                                   |
| Reports | This monitors the number of unique reports accessed each day for the last 30 days vs. the total number of active reports available, allowing the administrator to see what proportion of reports are used.  |

# Main Panel

top This contains commonly used definitions and settings in Administration. Expand the titles below to view more information.

| Data Sources |                                                      | ^     |
|--------------|------------------------------------------------------|-------|
| Connection   | Description                                          |       |
| CSV          | CSV                                                  |       |
| Samples      |                                                      |       |
| Ski Team     | Ski Team is the demonstration and tutorial database. | 6 ~ × |
|              |                                                      | Add   |

This displays a list of data source connections currently available in the system. From here the administrator can add, edit, or delete connections.

See Data Sources for more information.

| Views |               |                                             |         | ^  |
|-------|---------------|---------------------------------------------|---------|----|
|       |               | Search                                      | Views   | Q  |
| $\pm$ | View          | Description                                 |         |    |
|       | CSV           |                                             | 2 Views |    |
|       | Samples       |                                             | 1 View  |    |
|       | Ski Team      |                                             | 4 Views |    |
|       | Ski Team      | This is a tutorial view for training and de | Ē < 6   | •  |
|       | Tutorial View | This will be used to learn about Yellowfin  | a 🕫 🗊   | •  |
|       |               |                                             | Ad      | dd |

This displays a searchable list of views currently available in the system. From here the administrator can add, edit, copy, or delete views.

See Views for more information.

| Users       |                               |   |                                     |              | ^   |
|-------------|-------------------------------|---|-------------------------------------|--------------|-----|
|             |                               |   |                                     | Search Users | Q   |
| People      |                               |   |                                     |              |     |
| No.         | Sample User<br>Admin          | • |                                     |              |     |
| *           | System Administrator<br>Admin | • | Job Title<br>Something about myself | :            |     |
|             | Violet Southgate<br>Admin     | • |                                     |              |     |
|             | Teresa Pringle<br>Admin       | • | Product Specialist                  |              |     |
| User Import | t                             |   |                                     |              | Add |

This displays a searchable list of users currently in the system. From here the administrator can add, edit, email, change role assignments, import, and delete users.

See Users for more information.

| Roles           |         | ^      |
|-----------------|---------|--------|
| Roles           | Μ       | embers |
| Admin           |         | 5 🔻    |
| Corp Writer     |         | 0 🔻    |
| Report Consumer | Default | 0 🔻    |
| Report Writer   |         | 0 🔻    |
|                 |         | Add    |

This displays a list of roles currently available in the system, with a count of users assigned to each. From here the administrator can add, edit, copy, and delete roles.

| See <b>Roles</b> for more i | information.                          |        |        |         |     |
|-----------------------------|---------------------------------------|--------|--------|---------|-----|
| User Groups                 |                                       |        |        |         | ^   |
| Name                        | Description                           | Status | Secure | Members |     |
| Administrators              | This group contains all users with th | ~      | 6      | 5       | ×   |
|                             |                                       |        |        |         | Add |

This displays a list of user groups currently defined in the system, with a count of users assigned to each that you can click on to view a list. From here the administrator can add, edit, or delete groups.

See User Groups for more information.

| Content Folders |                      |                | ^   |
|-----------------|----------------------|----------------|-----|
|                 |                      | Search Folders | Q   |
| Content Folder  | Content Sub Folder   |                | A   |
| Tutorial        |                      | ~              | ×   |
|                 | Approval             |                | ×   |
|                 | Athletes             | ≙ ✓            | ×   |
|                 | Camp                 | ≙ ✓            | ×   |
|                 | Draft                | 0 <            | ×   |
|                 | KPIs                 | ≙ ✓            | ×   |
|                 | Live HR              | ≙ ✓            | ×   |
|                 | Maduatina & Doolving | Α,             | •   |
|                 |                      |                | Add |

This displays a list of content categories and sub categories currently defined in the system. From here the administrator can add, edit, or delete content categories.

See Content Folders for more information.

| Field Categories | ^        |
|------------------|----------|
| Name             | <b>^</b> |
| Agency           | ×        |
| Athlete          | ×        |
| Athlete Location | ×        |
| Athlete Payment  | ×        |
| Booking          | ×        |
| Camp             | ×        |
| Campaign         | ×        |
| Dimensions       | × .      |
|                  | Add      |

This displays a list of field categories currently defined in the system. From here the administrator can add, edit, or delete field categories.

See Field Folders for more information.

# View Categories

| Name          | Field Categories | S |
|---------------|------------------|---|
| General       | 6                | × |
| General Views | 1                | × |
| Ski Team      | 9                | × |

This displays a list of view categories currently defined in the system. From here the administrator can add, edit, delete, and assign/unassign field categories to/from view categories.

See Field Folders for more information.

| Org Reference Codes | ^ |
|---------------------|---|
| Name                |   |
| Bone Groups         |   |
| Booking Method      |   |
| Country             |   |
| Demographic         |   |
| Gender Formatted    |   |

This displays a list of org reference codes currently defined in the system. From here the administrator can edit an org ref code.

See Reference Codes for more information.

 $\sim$ 

|          |             | ç              |
|----------|-------------|----------------|
| 3D Theme | Keys        | Pattern Orange |
|          |             |                |
|          | Yellowfin 7 |                |

This displays a list of storyboard themes currently defined in the system. From here the administrator can add, edit, copy, or delete a theme.

See Storyboard Themes for more information.

| Content Tags | ^        |
|--------------|----------|
| Тад          | Usage    |
| HR Reports   | $\times$ |
| Sales        | ×        |
|              | Add      |

This displays a list of content tags currently defined in the system. From here the administrator can add, edit, view usage, and delete tags.

See Content Tags for more information.

# Date Filter Periods

| Active | Period                      | Туре           |
|--------|-----------------------------|----------------|
| •      | Today                       | Between Date   |
| •      | Yesterday                   | Between Date   |
| \$     | This Business Week          | Between Date   |
| 4      | This Calendar Month to Date | Between Date   |
| •      | This Calendar Month         | Between Date   |
| \$     | This Calendar Quarter       | Between Date   |
| •      | This Financial Quarter      | Between Date   |
|        | This Calendar Year to Date  | Between Date 🗸 |
|        |                             | Save           |

This displays a list of available date filter periods in the system. From here the administrator can enable/disable periods from use.

See Date Filter Periods for more information.

| GeoPack Management |             |           |   |
|--------------------|-------------|-----------|---|
| Creation Date      | Import Date | Layers    |   |
| 11-09-2014         | 21-01-2016  | - Country | × |
|                    |             |           |   |

This displays a list of available GeoPacks in the system. From here the administrator can import, edit, and delete GeoPacks.

See GeoPack Setup for more information.

# **Configuration Items**

| lcon | Item                  | Description                                                                                                    |
|------|-----------------------|----------------------------------------------------------------------------------------------------|
| Ø    | Configur ation        | This allows the user to configure a wide range of settings that fall under Email, System, Region, Authentication, and Integration categories.                                                                                                   |
| /    | Content<br>Settings   | This allows the user to configure a wide range of content settings and formatting defaults that fall under Report, Chart, Dashboard, Storyboard, and Browse Page categories.                                                                    |
| 2    | Images<br>and<br>Maps | This allows the user to load new images into the system, and define items such as raster maps, and WMS layers. Raster maps are images with each zone specified as a unique colour which defines the zones to be replaced by heat map colouring. |
|      | Email<br>Template     | This allows the user to customise the look and feel of system-generated emails.                                                                                                    |

### Administration Items

#### top

| lcon     | Item                        | Description                                                                                                    |
|----------|-----------------------------|----------------------------------------------------------------------------------------------------|
| G        | Session<br>Manageme<br>nt   | This allows the user to view a list of current sessions, and close selected sessions. This is useful if you have a user that has logged on from one IP address and then tries to log on from another but has been denied access.                          |
| 0        | Schedule<br>Manageme<br>nt  | This allows the user to view and manage a list of schedules defined in the system. Schedule types include: Broadcast, Cached Filter Refresh, Cached View Refresh, Composite View Refresh, Report Refresh, Report Subscription, and Source Filter Refresh. |
|          | Dashboard<br>Manageme<br>nt | This allows the user to view all available dashboards, check their status, subscriptions, and report numbers as well as having the option to edit and delete selected tabs.                                                                               |
| 3        | Licence<br>Manageme<br>nt   | This allows the user to view the current licence parameters and usage, and upload new licences.                                                                                                    |
|          | Backgroun<br>d<br>Execution | This allows the user to manage all report queries that are queued and currently running.                                                                                                    |
| G.       | Plugin<br>Manageme<br>nt    | This allows the user to manage all plugins, including; Third Party Source Connectors, JDBC Drivers, Advanced Functions, Converters, and Custom Formatters.                                                                                                |
| ()       | System<br>Information       | This allows the user to view current system information including version details, security settings, system resources and more. Sometimes support may ask you for an XML export of these details to assist with troubleshooting.                         |
| ana      | Content<br>Translation      | This allows the system to provide User Entered reporting content across multiple languages by allowing users to translate content such as Report Names, Column Titles, Chart Labels, etc.                                                                 |
| -<br>6-0 | Client<br>Organisati<br>ons | This allows users to view and manage a list of client organisations.                                                                                                    |
| <b>.</b> | Export                      | This allows users to export content definitions to .xml files for migration and backup purposes.                                                                                                    |
| +        | Import                      | This allows users to import content definitions from .xml files for migration and backup purposes.                                                                                                    |